## How does the internet work?

### TO START PRESS ANY KEY

"TO START, PRESS ANY KEY." WHERE'S THE "ANY" KEY?

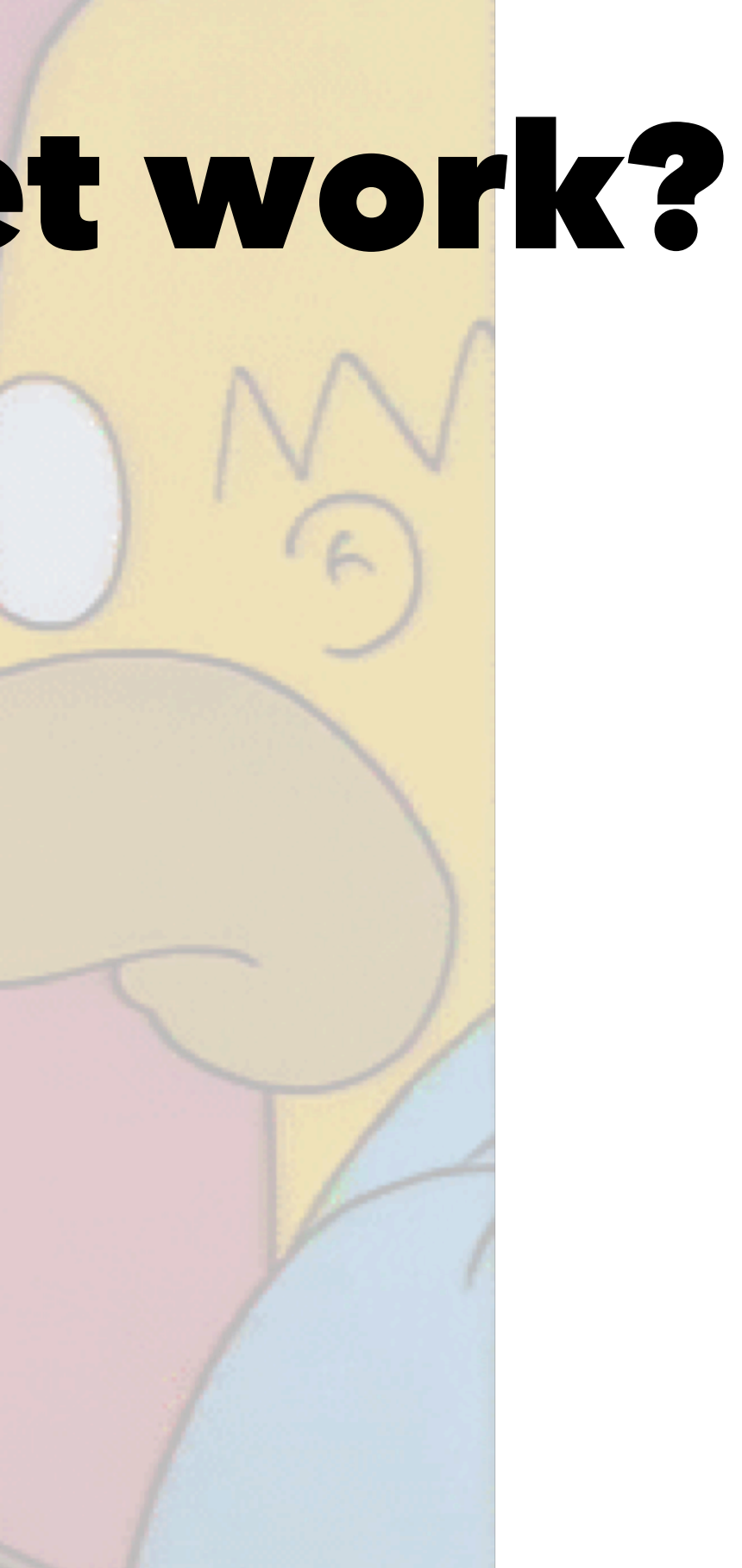

## Start at the beginning

If we visit handbook.suncoast.io how does our browser know where to go?

What are the technologies and processes involved in making this work?

# Domains and Hosts

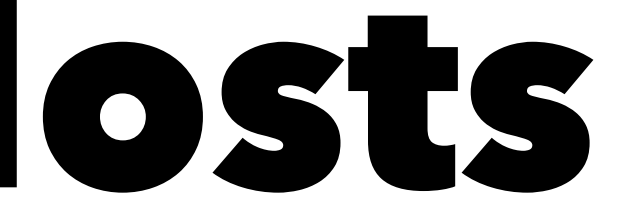

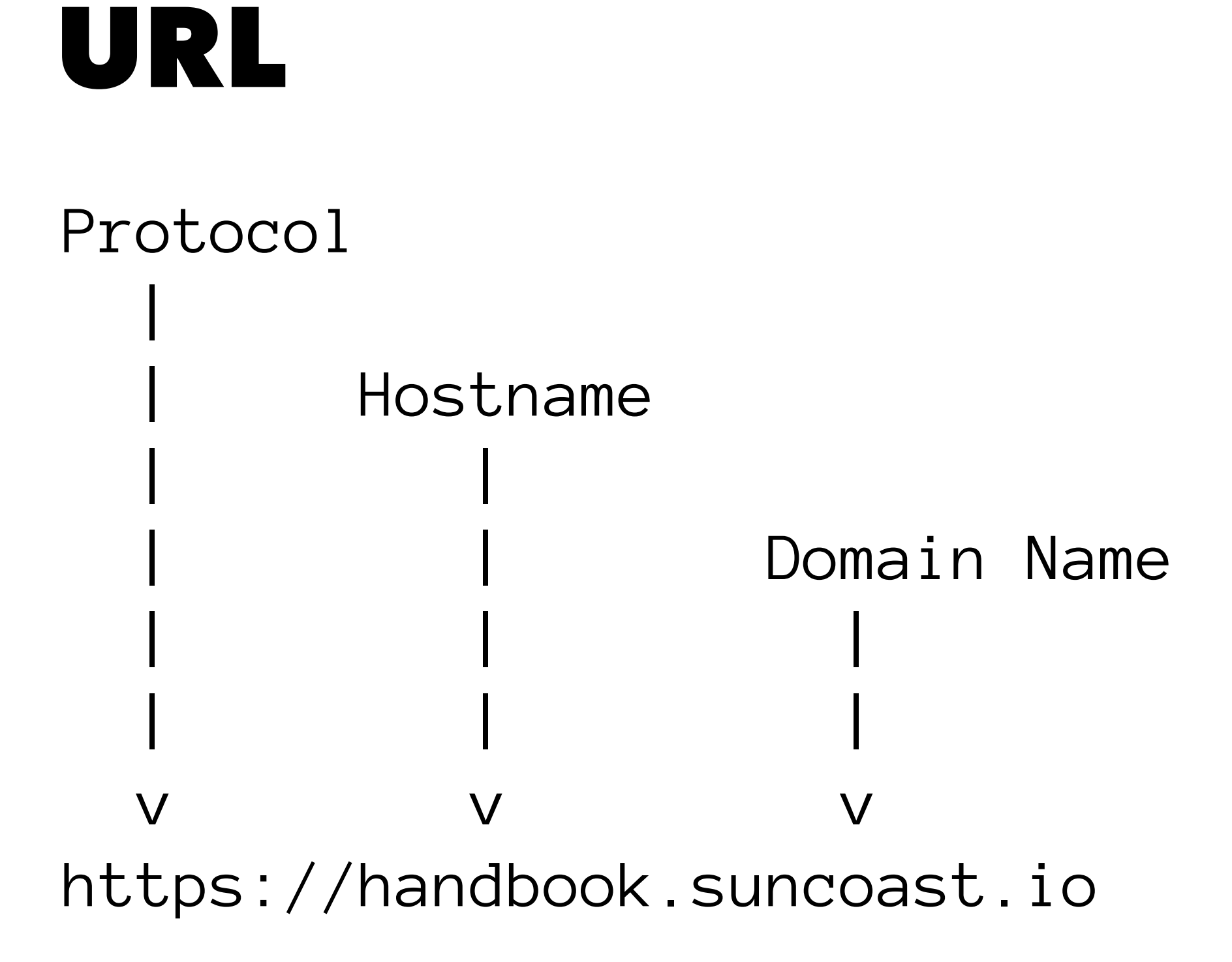

# But where is it?

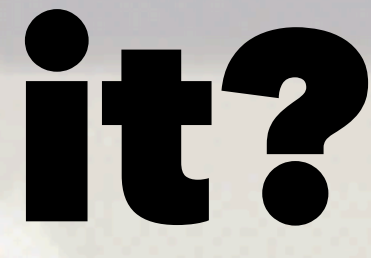

## IP Address

- Once the browser realizes you wish to visit handbook.suncoast.io it must figure out how to address the server.
- The internet itself does not deal in terms of names like handbook.suncoast.io but in terms of a numerical address in the form 1.2.3.4 or 192.168.145.241.

### DNS

So how does the browser know to find the IP Address of handbook.suncoast.io?

Every client has a preset list of IP Addresses that are equipped to perform a translation of a domain name like handbook.suncoast.io into its IP address 104.248.50.87.

It uses a service known as DNS (Domain Name Services).

The DNS process allows your computer to quickly translate the address.

- Checks defined DNS server.
- Likely your local router.
- Sees if it is recently resolved, given "Time To Live" (TTL).
- If not, check's its DNS server. Typically your ISP.

### This is a nice [visualization](https://www.verisign.com/en_US/website-presence/online/how-dns-works/index.xhtml) of the DNS process.

## Let's lookup a few addresses

*NOTE: Use* nslookup *if* dig *isn't available.*

- dig handbook.suncoast.io
- dig amazon.com
- dig www.yahoo.com

We will see that DNS can return multiple values. We will see examples of CNAMEs.

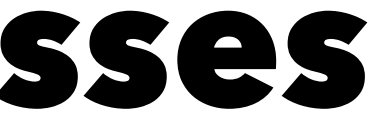

# Making Connections

### What happens after our computer resolves the address of a server?

- The next thing we need to do is connect to a particular *service* on that machine.
- Remember when we mentioned that part of the URL is a protocol. This also indicates which service we want to speak to.

## Port Numbers

- Each of these services will be *listening* for a connection from a client on a particular port number.
- If you think of the IP Address as a street address of an office building, you can think of the port number as which room in the building the service is in.

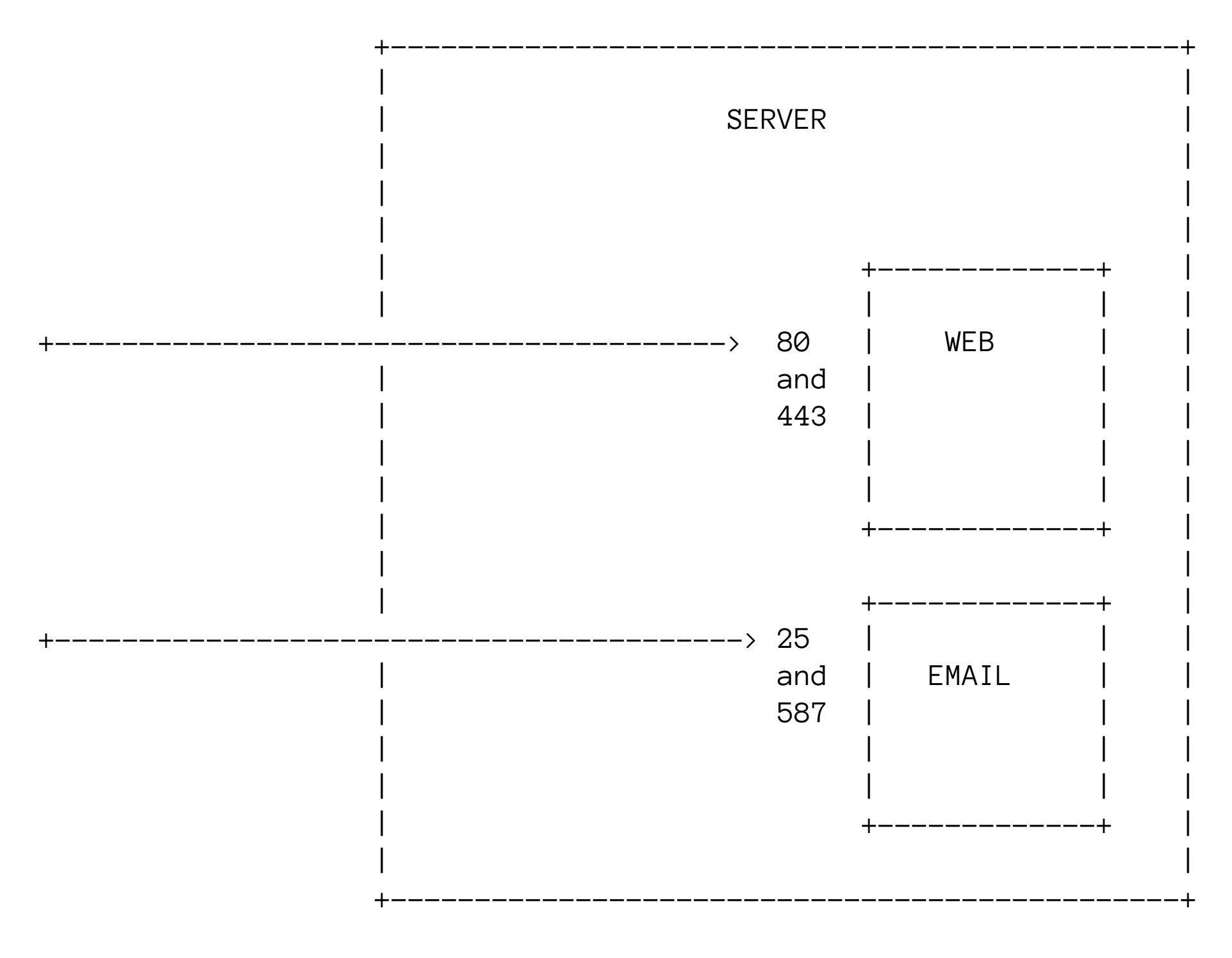

^ Ports  $1 - 65535$ 

 $\land$  Ports 1 - 1024 popular, require operating system privileges

## Sockets

To connect to a service on a port the computer creates something called a socket.

A socket is a virtual connection between your computer and a port on a remote computer.

Think of it like a pipe that information can flow through in both directions.

Once this socket is established we can *send* information and we can *receive* information in return.

## How do we connect to one of these ports?

Let's try connecting like the browser does.

For this, we will be using a tool named netcat.

- On Mac OS install it with: brew install nc
- On Windows install it with: scoop install netcat
- On Linux it is likely sudo apt install netcat

To connect: nc handbook.suncoast.io 80

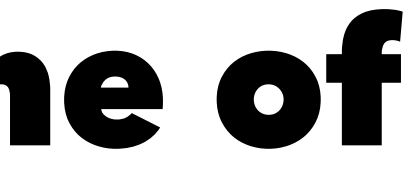

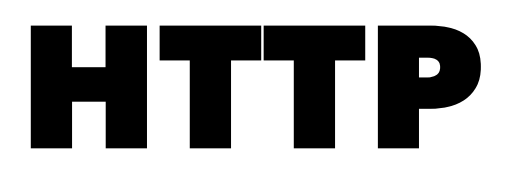

### Now that we are connected, how do we talk? We use the http protocol that is [well documented.](https://tools.ietf.org/html/rfc2616)

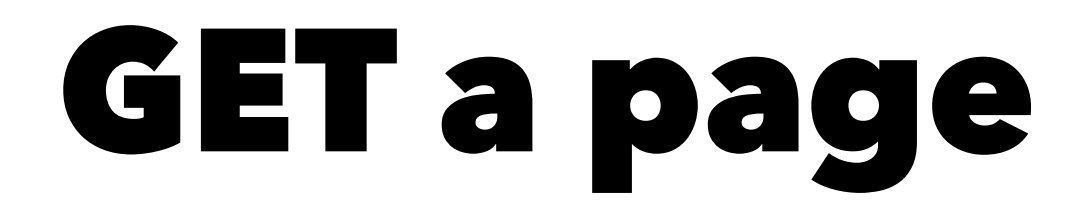

### GET / HTTP/1.1

Host: handbook.suncoast.io

### (important blank line after Host:)

## Response (Headers)

- Status codes
- See this [funny list of codes](https://http.cat)

**Range Guide**

### 200-299 Everything ok

### 300-399 Go elsewhere

### 400-499 Client mistake

### 500-599 Server mistake

## What are other HTTP headers?

• Common headers:

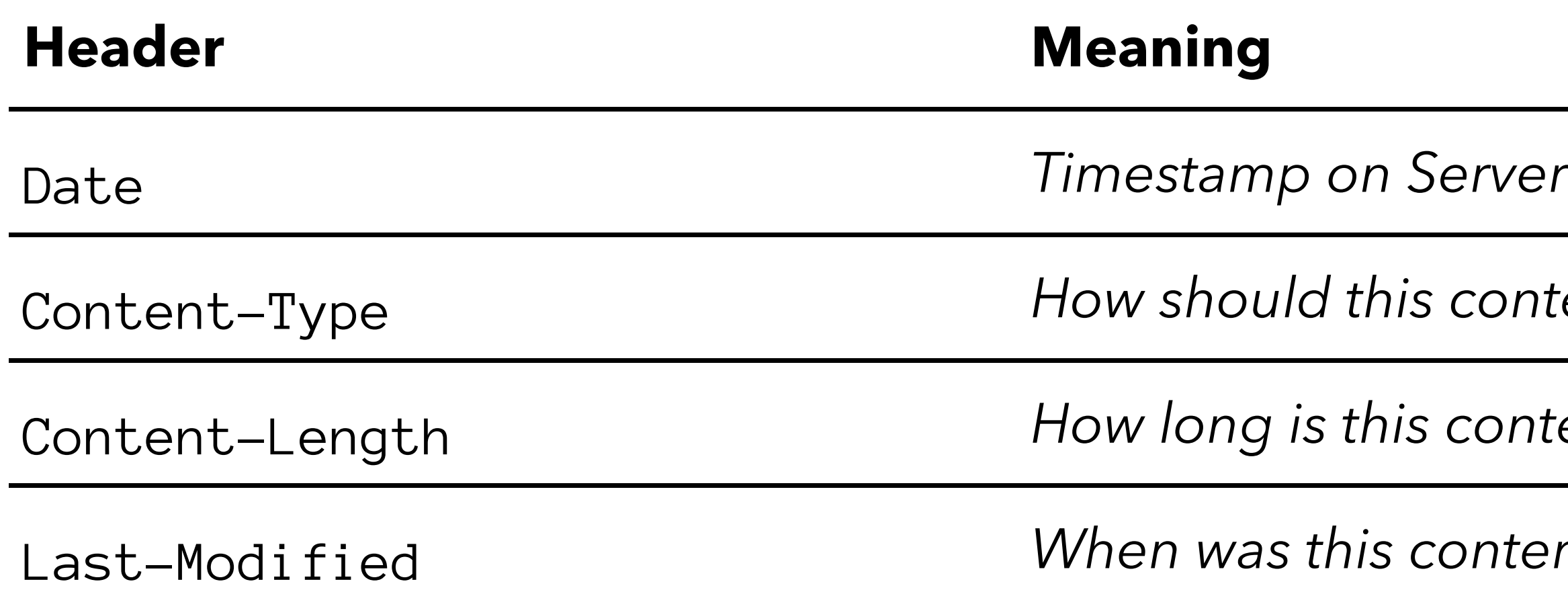

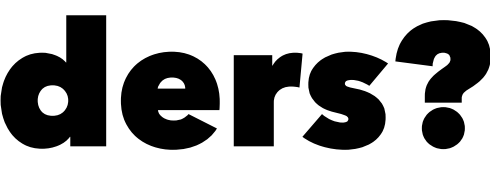

### Content-Type *How should this content be interpreted*

Content-Length *How long is this content in bytes*

Last-Modified *When was this content last modified*

## Other tools

- curl
- http (httpie)
- Insomnia